## S-PANKKI tiliote

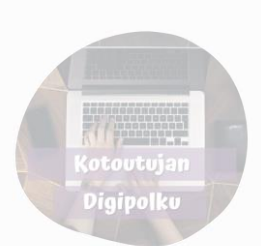

## Etusivu:

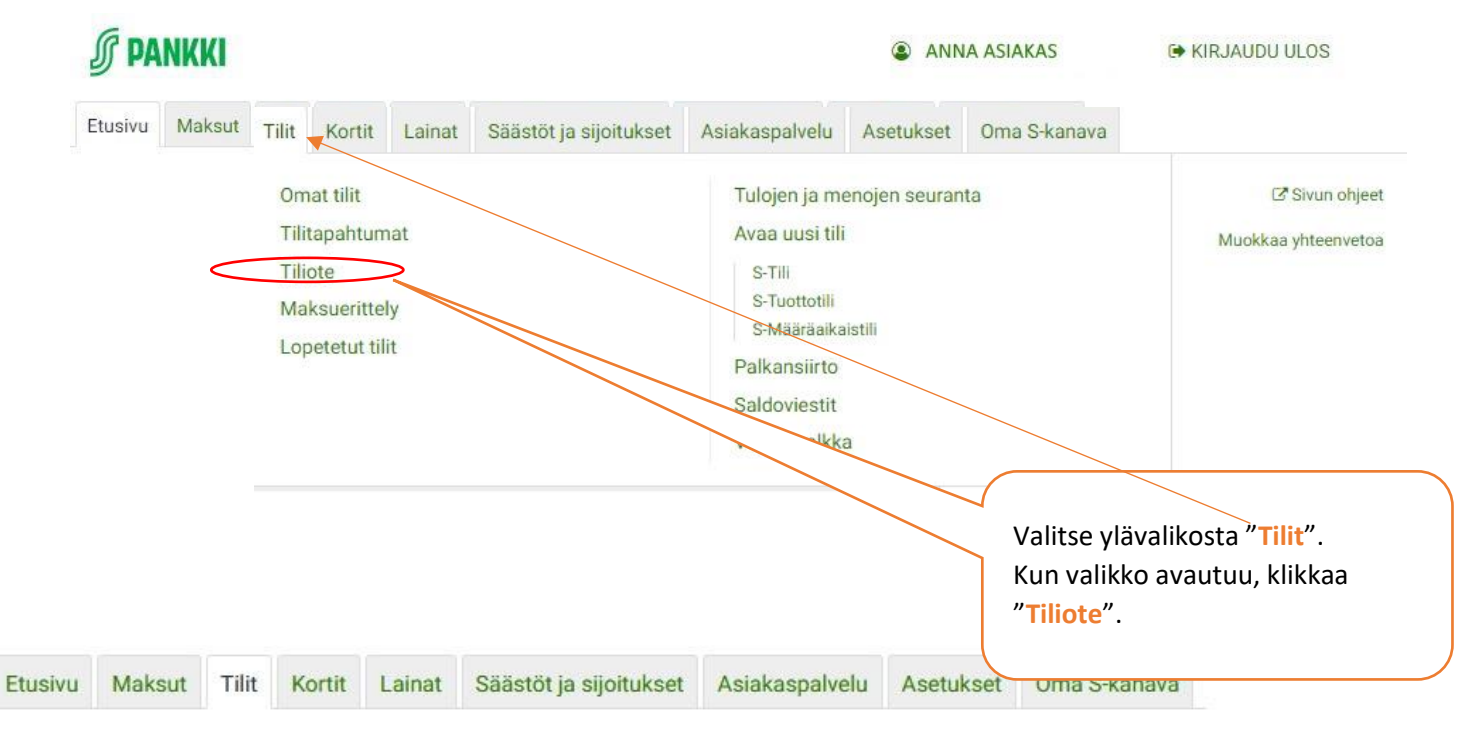

## Tilit / Tiliote

## **Tilit**

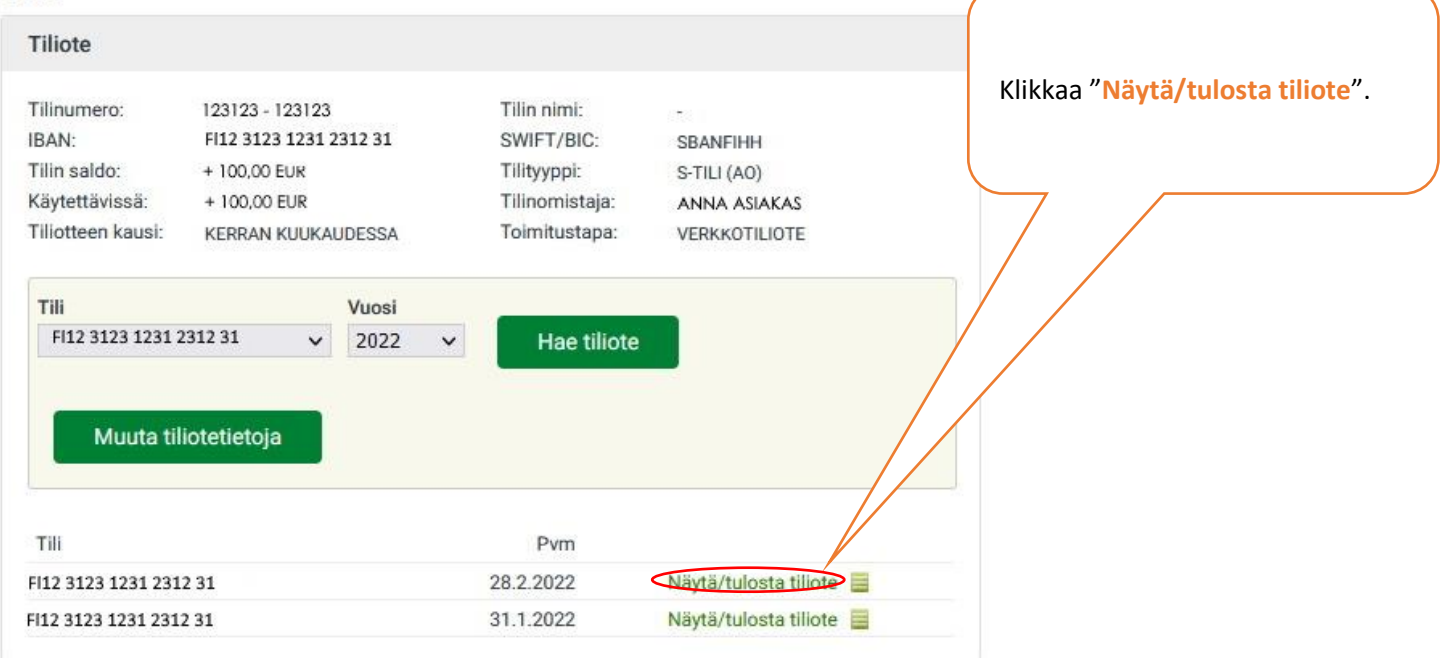

Kun tiliote avautuu uuteen ikkunaan, paina **ctrl + P**, niin voit tulostaa tiliotteen tai tallentaa sen PDFtiedostona.

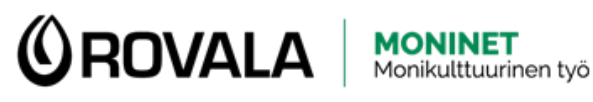

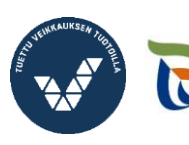

Elinkeino-, liikenne- ja<br>ympäristökeskus

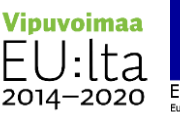

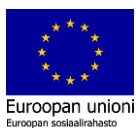